# **Programovatelné relé Easy (Moeller), Logo (Siemens)**

## Základní způsob programování LOGO

Programovaní pomocí PC

- propojení PC s automatem sériovou komunikační linkou
- program vytvářen v tzv. reléovém schématu /ladder diagram/
- struktura obdobná klasické reléové logice / ekvivalentní pojmy **kontakt-podmínka**/

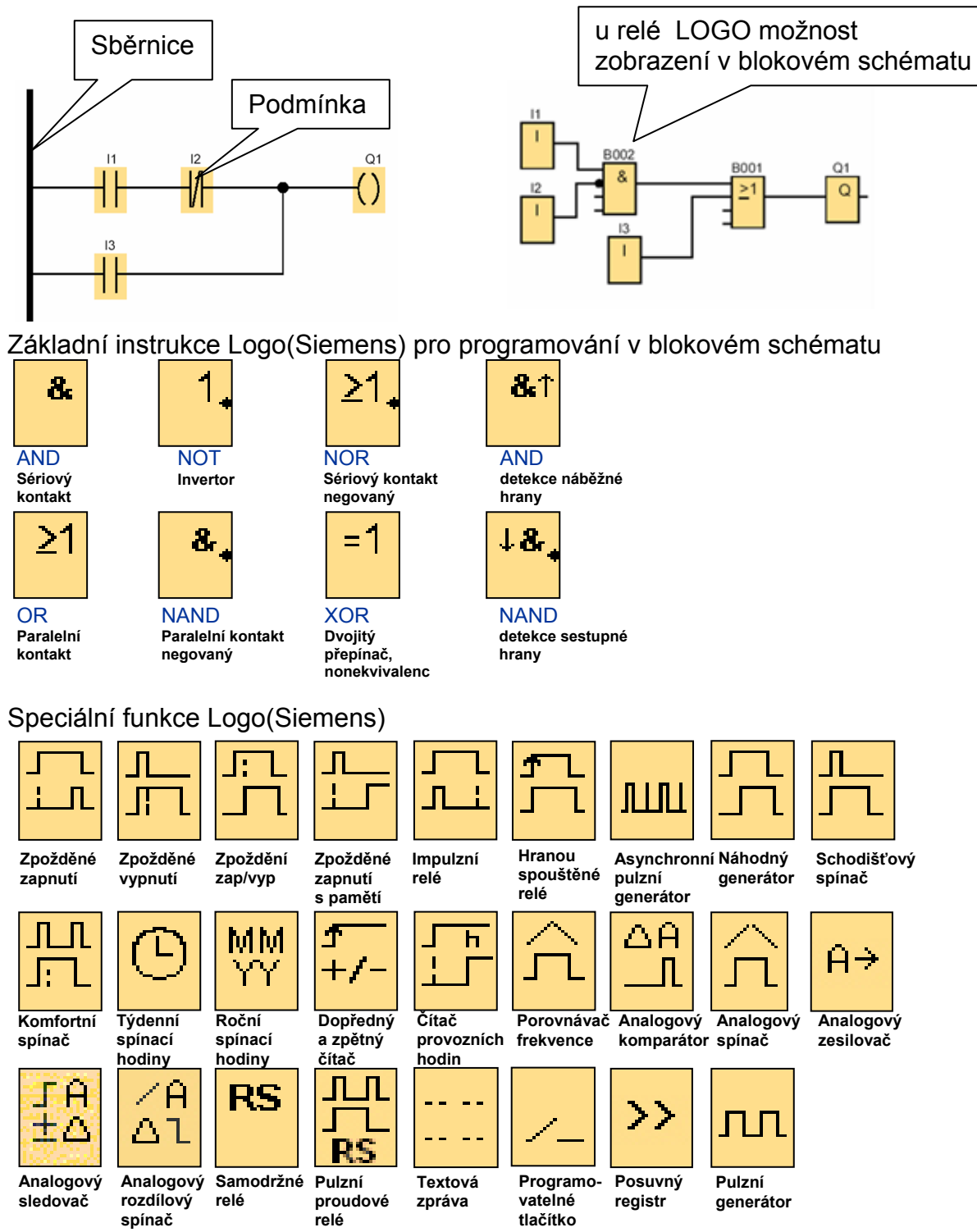

#### Konektory Logo(Siemens)

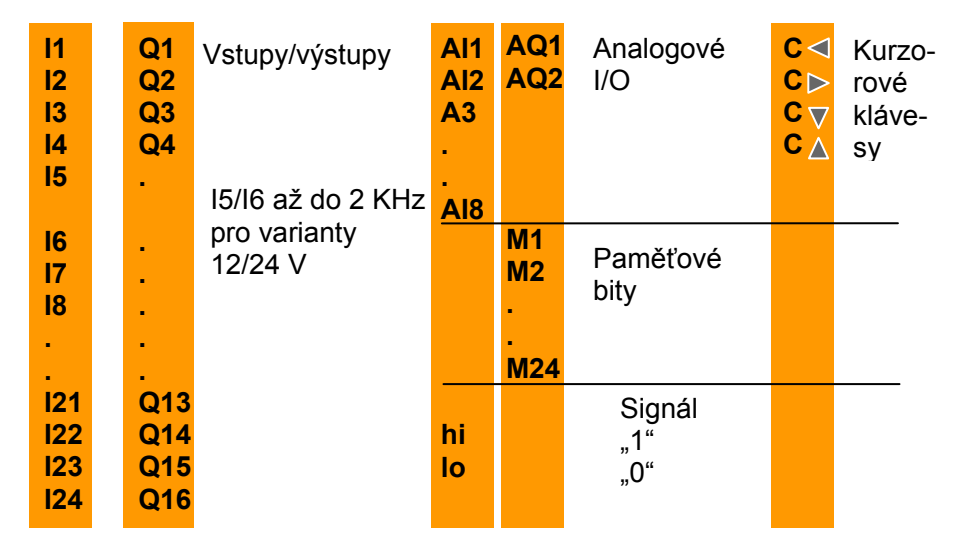

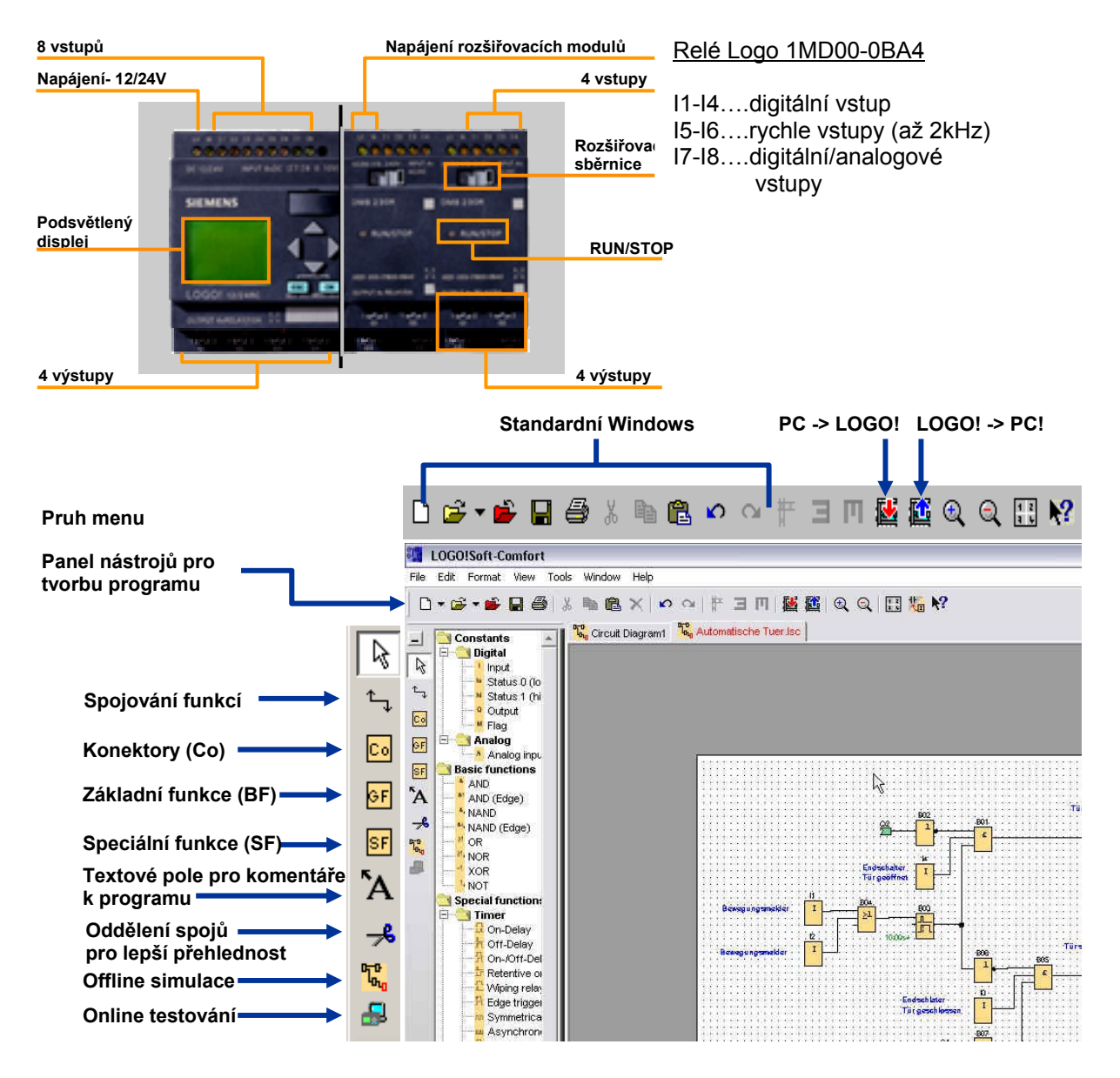

# Základní způsob programování EASY

#### Programovaní pomocí PC

- propojení PC s automatem sériovou komunikační linkou
- program vytvářen v tzv. reléovém schématu /ladder diagram/
- struktura obdobná klasické reléové logice / ekvivalentní pojmy **kontakt-podmínka**/

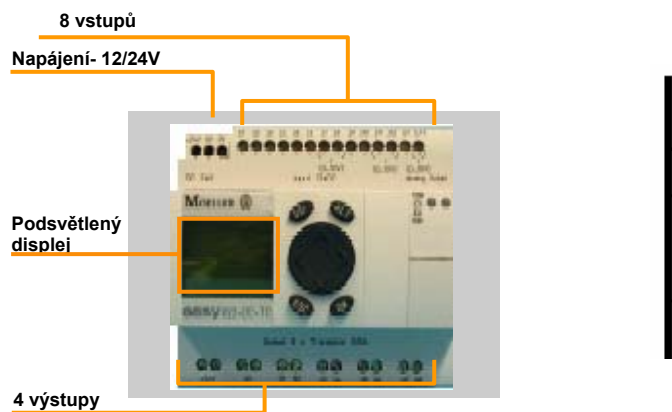

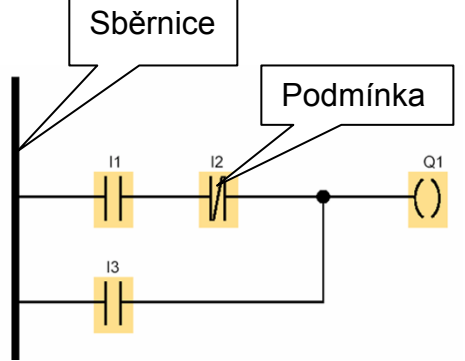

**Proudová dráha:** Každý řádek ve spínacím schématu představuje jednu proudovou dráhu do které vkládáme jednotlivé funkce. Do jedné proudové dráhy můžeme vložit max. tři vstupní funkce a jednu výstupní.

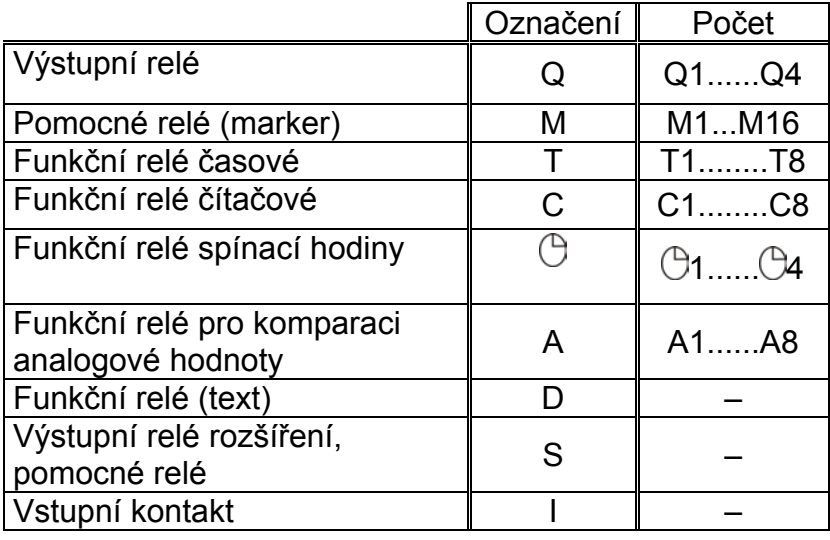

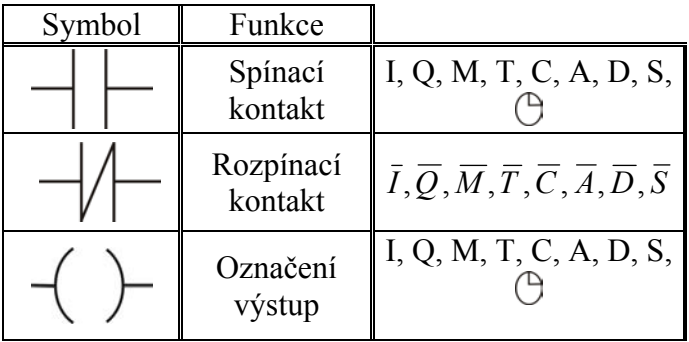

Každý z výstupů je možné definovat jako: klasický, setovací (S), resetovací (R), reagující na náběžnou hranu (┌).

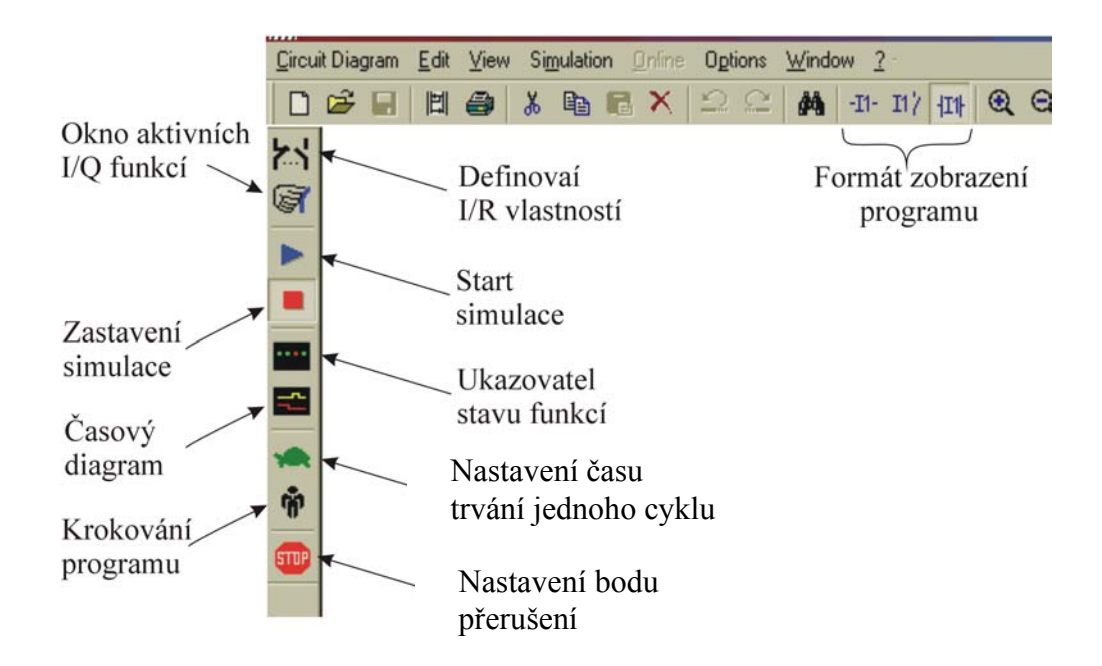

### **OCHRANA MOTORU**

Motor pracuje v prostředí, kde může dojít v důsledku technologie k jeho zastavení za provozu, nebo při spuštění se nemusí rozběhnout. V případě, že motor nebude vypnut může dojít k jeho poškození. Pro snímaní otáček motoru použijeme tachodynamo.

Tachodynamo nám slouží jako analogový vstup, pro vyhodnocení pracovního stavu motoru.

1. Po zapnutí motoru tlačítkem (vstupem) I1 [tlačítko NENÍ aretovací!] se motor rozběhne. Doba rozběhu motoru na požadované otáčky je kontrolovaná časovačem T1. Když časovač T1 doběhne nastaví výstup M2=1 ten je zapojený do série spolu s analogovým vstupem od tachodynama, když nemáme požadovanou analogovou hodnotu od snímače otáček (tj. když se motor neroztočí ) motor se vypne do 3 sekund.

2. Když se motor po startu rozběhne v pořádku tak máme na výstupe snímače otáček

signál a motor pracuje i po doběhnutí časovače T1.

3. Když by se motor zastavil za chodu snímač otáček nám opět nedává požadovaný analogový vstup a motor se vypne.

4. Centrál stop je na tlačítku I6 po jeho stlačení se motor vypne a program se nastaví do původního (nulového) stavu.

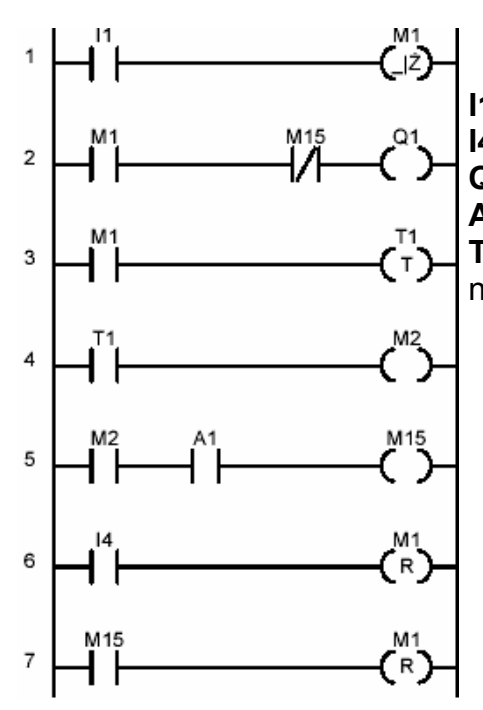

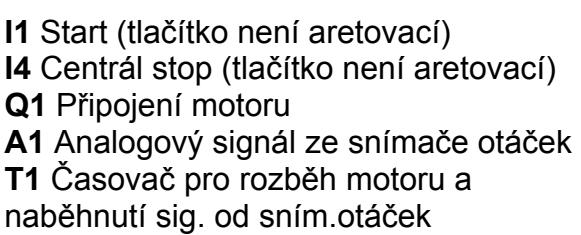

### **OSVĚTLENÍ SCHODIŠTĚ 1**

*Zadání***:** Navrhněte program pro programovatelné relé EASY, který bude řídit osvětlení

schodiště s následujícími podmínkami:

Světlo bude svítit v různých časových intervalech a to v závislosti na počtu stisknutí vypínače osvětlení. Na první stisknutí bude světlo svítit pouze 5 sekund. Na druhé stisknutí bude světlo svítit 20 sekund. Na třetí stisknutí bude světlo svítit 40 sekund atd. Pro napsání programu použijte easy-soft, kde program ověříte a odladíte. Po odladění programu naprogramujte relé a program otestujte. Při návrhu programu využijte čítací (C) a časovací funkce (T).

#### **OSVĚTLENÍ SCHODIŠTĚ 2**

*Zadání***:** Navrhněte program pro programovatelné relé EASY, který bude řídit osvětlení schodiště s následujícími podmínkami:

Světlo bude svítit v různých časových intervalech podle toho ve kterém poschodí stisknu vypínač osvětlení. Stisknu-li vypínač v prvním poschodí bude světlo svítit 5 sekund. Když na druhém poschodí 20 sekund, ve třetím poschodí 30 sekund atd.

Pro napsání programu použijte easy-soft, kde program ověříte a odladíte. Po odladění programu naprogramujte relé a program otestujte. Při návrhu programu využijte čítací (C) a časovací funkce (T) relé.

#### **OVLÁDÁNÍ ZÁVORY**

*Zadání:*Napište jednoduchý program na automatické ovládání závory pro vjezd aut. Popis funkce:

V počátečním stavu musí na semaforu svítit červená LED dioda a závora je zavřená. Na stlačení tlačítka se musí závora otevřít a na semaforu zhasne červená LED a rozsvítí se zelená. Po projetí auta aktivní zónou závory (reakce na optický snímač) se může závora zavřít a na semaforu se rozsvítí znova červená LED dioda.

# **ŘÍZENÍ PÁSOVÉHO DOPRAVNÍKU**

### *Zadání:*

Pomocí LOGO/EASY má být řízen pásový dopravník na dopravu dílů. Na pás dopravníku jsou dodávány díly v intervalu 2 sekund. Každý díl potřebuje pro transport na dopravníku asi 5 s. Poněvadž předřazené zařízení může mít mnoho výpadků, mají být dopravníky automaticky zapínány nebo vypínány podle toho, zda jsou díly pro dopravu k dispozici. Mohou být nastaveny libovolné přepínací časy.

Zařízení se zapíná tlačítkem ZAP na I2 a vypíná tlačítkem VYP na I1. Dopravník je poháněn motorkem (na Q1) a bezkontaktním snímačem se snímají díly (I4). Je-li stisknuto tlačítko ZAP rozběhne se pás. Trvá-li déle než 15 s, než přijde další díl , pás se zastaví. Pas se zastaví na 10 sekund po 5-ti výrobcích a pak se opět rozběhne.

- I1 Tlačítko VYP (spínací kontakt)
- I2 Tlačítko ZAP (spínací kontakt)
- I4 Snímač pro snímání dílů na pásu 1
- Q1 Pohon Pásu